# **RANCANG BANGUN APLIKASI SISTEM INFORMASI GEOGRAFIS (SIG) PENCARIAN MASJID TERDEKAT BERBASIS ANDROID DI KOTA SEMARANG DENGAN METODE** *GEOLOCATION* **DAN** *HAVERSINE FORMULA*

**<sup>1</sup>Dwiki Krisna Hidayat, <sup>2</sup>Aris Tri Jaka Harjanta** <sup>1</sup>P Program Studi Informatika Universitas PGRI Semarang Semarang, Indonesia, e-mail: [dwikykrisna1995@gmail.com](mailto:dwikykrisna1995@gmail.com) <sup>2</sup> P Program Studi Informatika Universitas PGRI Semarang Semarang, Indonesia, e-mail: [aristrijaka@gmail.com](mailto:aristrijaka@gmail.com)

## **ARTICLE INFO**

Article history:

Received 28 January 2019 Received in revised form 01 July 2019 Accepted 25 July 2019 Available online 31 July 2019

## *ABSTRACT*

*Prayer is one of the worship that must be done by all Muslims in this world. If you have entered prayer time, whether we are wherever we are as a devout Muslim it is obligatory to immediately do the prayer. No exception when we are visiting or traveling in a certain area. Therefore, it will be very helpful if there is an application that can find the location of the nearest mosque that can be accessed using a smartphone. Previously, there were similar applications but only accessible via the web. Then, using google maps actually can already find the closest mosque, but there are still shortcomings, namely location data displayed at some point is invalid (the location at certain points there is no mosque). So, the Sigoca Master application (Nearest Mosque Search Information System) in Semarang City based on Android is made to help all Muslims who are visiting or traveling in the City of Semarang. Geolocation and Haversine Formula are the methods I will use to build the Sigoca Master application. With these methods, it is expected that the application built can help find the location of the nearest mosque from the user's location*

Keywords: Android, *Mosque*, *Geolocation, Haversine Formula*

#### **1. Pendahuluan**

Teknologi saat ini semakin berkembang pesat. Berbagai ragam upaya pemanfaatan teknologi untuk berbagai kebutuhan sedang gencar-gencarnya dilakukan. Pemanfaatan teknologi yang tepat akan menghasilkan informasi yang tentunya dibutuhkan para penggunanya. Informasi yang akurat, cepat, dan relevan tentunya menjadi kebutuhan pokok saat ini bagi semua orang. Dengan kemajuan dan perkembangan teknologi saat ini, sangat memungkinkan bagi orang-orang dapat mengakses segala informasi dengan sangat mudah dan cepat. Ibadah sholat tentunya merupakan suatu ibadah yang wajib dikerjakan bagi umat muslim dimana pun mereka berada. Jika sudah tiba waktu sholat, maka sudah menjadi kewajiban seorang umat muslim untuk segera menunaikan sholatnya baik di rumah, di kantor

atau dimanapun dia berada. Namun, jika seseorang sedang melakukan perjalanan atau mungkin sedang berwisata, informasi mengenai lokasi masjid akan sangat dibutuhkan olehnya.

Salah satu bentuk perkembangan dan pemanfaatan teknologi informasi untuk dapat mengatasi masalah tersebut yaitu dengan membangun Sistem Informasi Geografis (SIG) Pencarian Lokasi Masjid Terdekat di Kota Semarang Berbasis Android. Informasi mengenai lokasi masjid tentunya sangat dibutuhkan oleh pengguna yang ingin segera menunaikan ibadah sholat namun tidak mengetahui lokasi masjid terdekat di daerah tersebut. Terlebih lagi Kota Semarang merupakan salah satu destinasi wisata di Indonesia. Hal tersebut mengakibatkan banyaknya wisatawan lokal (luar kota) maupun mancanegara yang berdatangan di kota lumpia ini.

Tercatat pada tahun 2017, jumlah kunjungan wisata ke Kota Semarang dalam satu tahun mencapai angka 5,65 juta wisatawan, terdiri dari 5,5 juta wisatawan lokal / nusantara, serta 156 ribu wisatawan mancanegara. Angka tersebut meningkat tiga kali lipat jika dibandingkan capaian jumlah kunjungan pada tahun 2011 yang hanya berkisar pada 2,09 juta wisatawan saja, yang mana terdiri dari 2,07 wisatawan lokal / nusantara dan 27 ribu wisatawan mancanegara[1]. Oleh karena hal tersebut, peneliti bermaksud untuk mengusulkan penelitian yang berjudul Rancang Bangun Aplikasi "SIGOCA MASTER" atau Sistem InformasiGeografis (SIG) Pencarian Lokasi Masjid Terdekat di Kota Semarang Berbasis Android dengan Metode *Geolocation* dan *Haversine Formula*.

#### **2. Metode Penelitian**

Dalam proses pembuatan aplikasi ini, peneliti menggunakan metode pengembangan sistem *prototyping*. Metode *prototyping* ini terdiri dari 4 tahapan utama yang saling berkesinambungan, antara lain yaitu:

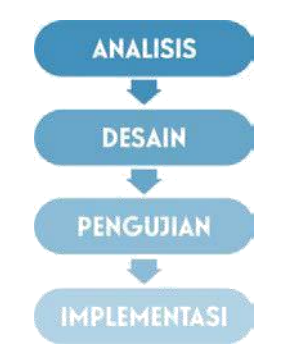

Gambar 1 Tahapan Metode Prototyping

#### **3. Hasil dan Pembahasan**

# **3.1. Analisis**

#### **a. Wawancara**

Wawancara dilakukan secara langsung atau *face to face* oleh peneliti terhadap para responden. Spesifikasi kebutuhan pengguna diketahui melalui wawancara terhadap 3 orang

*Rancang Bangun Aplikasi Sistem Informasi Geografis (GIS) Pencarian Masjid Terdekat Berbasis Android di Kota Semarang Dengan Metode Geolocation dan Haversine Formula (Dwiki Krisma Hidayat)*

responden yang memberikan pendapatnya masing-masing mengenai aplikasi yang nantinya akan dibuat. Sehingga dengan pertimbangan pendapat mereka, diharapkan mampu memberikan saran untuk kebaikan aplikasi yang akan dibangun.

Responden pertama memberikan pendapat bahwa aplikasi khusus untuk mencari lokasi masjid akan sangat bagus untuk membantu orang-orang nantinya. Apalagi mayoritas masyarakat kita adalah beragama Islam maka sangat relevan sekali jika dibuat aplikasi tersebut.

Responden kedua memberikan saran bahwa informasi lokasi masjid yang dimuat dalam aplikasi pencarian masjid yang akan dibangun harusnya valid, karena beberapa lokasi yang ditunjukkan pada Google *Maps* pada saat ini kurang valid, karena sudah mengalami perubahan dan penambahan masjid, maka dalam pengumpulan data lokasi juga perlu observasi secara langsung.

Responden ketiga memberikan saran agar tampilan atau *interface* aplikasi pencarian masjid yang akan dibangun dibuat lebih *simple* namun dapat menarik mata para

penggunanya, agar nantinya para pengguna tidak merasa bosan dan senang menggunakan aplikasi tersebut.

Berdasarkan wawancara yang telah dilakukan oleh peneliti, maka diperoleh beberapa kebutuhan untuk kemudian dijadikan landasan dalam membangun aplikasi Sigoca Master ini.

#### **b. Observasi**

Untuk mengetahui secara langsung keadaan dan kondisi masjid serta ketepatan lokasi masjid yang akan digunakan sebagai objek pengembangan aplikasi Sigoca Master maka dilakukan pengamatan secara langsung ke beberapa lokasi masjid yang ada di Kota Semarang. Dengan dilakukannya observasi ini diharapkan aplikasi yang akan dibangun dapat memberikan informasi yang tepat mengenai lokasi masjid tersebut.

#### **3.2. Desain**

Dalam tahapan desain aplikasi ini, dilakukan perancangan desain sistem dan juga perancangan desain tampilan aplikasi. Untuk merancang desain sistem, peneliti menggunakan *software* Draw IO sebagai alat pendukungnya. Desain sistem yang dirancang antara lain adalah *use case diagram, activity diagram, sequence diagram* dan *class diagram*.

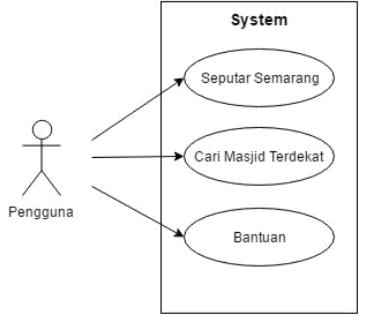

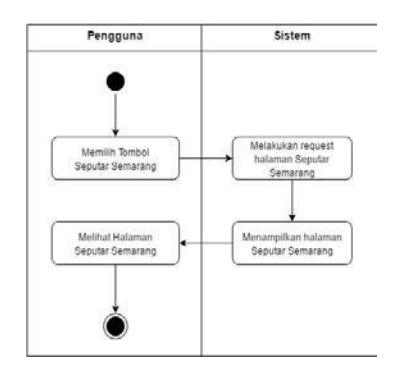

Gambar 2 Use Case Diagram Aplikasi Gambar 3 Activity Diagram Seputar Semarang

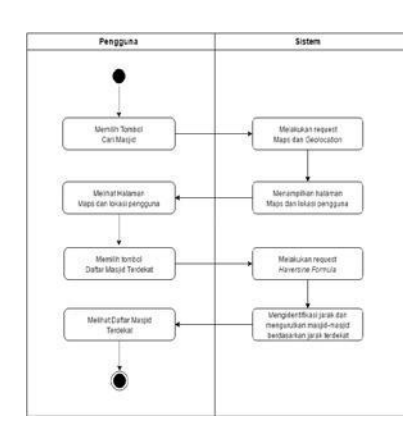

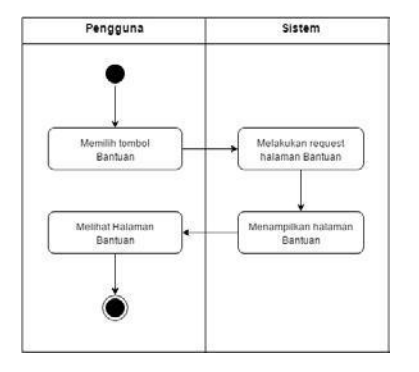

Gambar 4 Activity Diagram Cari Masjid Gambar 5 Activity Diagram Bantuan

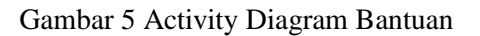

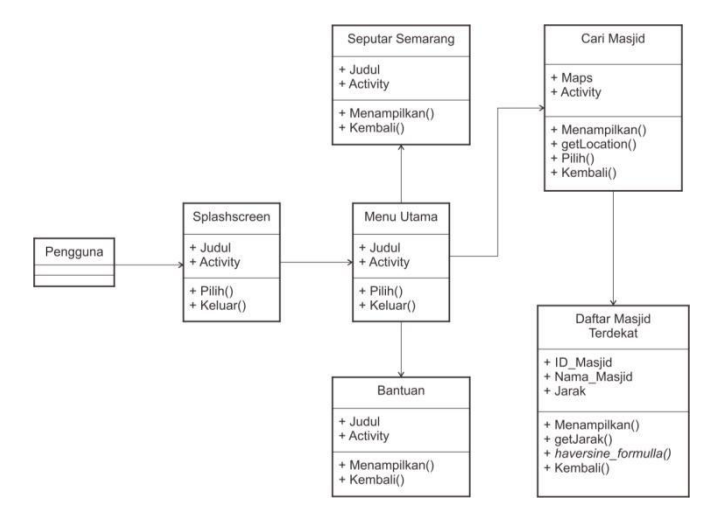

Gambar 6 Class Diagram Aplikasi SIGOCA MASTER **Desain** *User Interface*

Pada bagian ini akan dijelaskan mengenai beberapa rancangan antarmuka aplikasi yang memfasilitasi pengguna berinteraksi dengan fitur-fitur pada aplikasi.

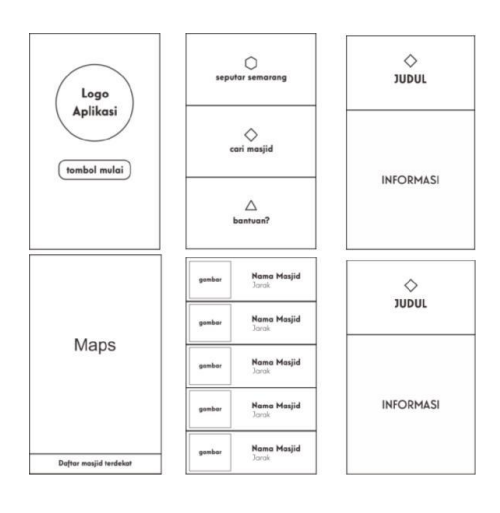

*Rancang Bangun Aplikasi Sistem Informasi Geografis (GIS) Pencarian Masjid Terdekat Berbasis Android di Kota Semarang Dengan Metode Geolocation dan Haversine Formula (Dwiki Krisma Hidayat)*

## Gambar 7 Rancangan *User Interface* Aplikasi SIGOCA MASTER

## **3.3. Tampilan** *User* **Interface Aplikasi**

Setelah tahap *Task Modelling,* dilakukan pembuatan aplikasi melalui proses desain dengan menggunakan corelDraw X6 dan pengkodean sistem dengan Android Studio 2.3.3. Berikut

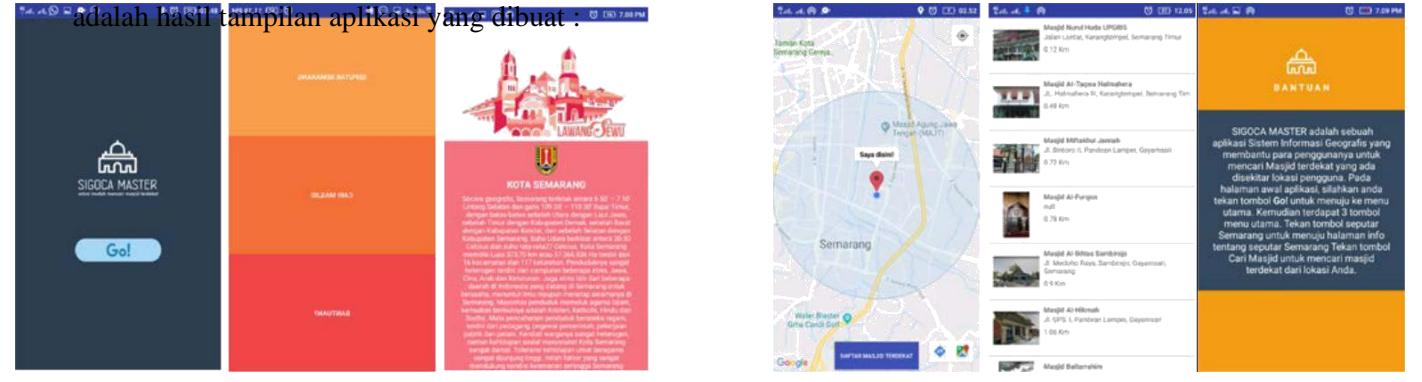

## Gambar 8 Tampilan Aplikasi SIGOCA MASTER

## **3.4. Pengujian** *Black Box*

*Black Box Testing* dilakukan dengan cara menyerahkan lembar instrumen dan aplikasi Sigoca Master kepada penguji sistem. Pengujian *Black Box Test* dilakukan oleh dua orang dari dosen Universitas PGRI Semarang yaitu Febrian Murti Dewanto, S.E., M.Kom dan Bambang Agus Herlambang,S.Kom., M.Kom. Data yang diperoleh dari *Black Box Testing.* Hasil pengujian *Black Box Testing* yang meliputi pengujian navigasi dan konten dapat dilihat pada tabel berikut ini:

Tabel 2 Hasil Pengujian Navigasi dan Konten Aplikasi SIGOCA MASTER

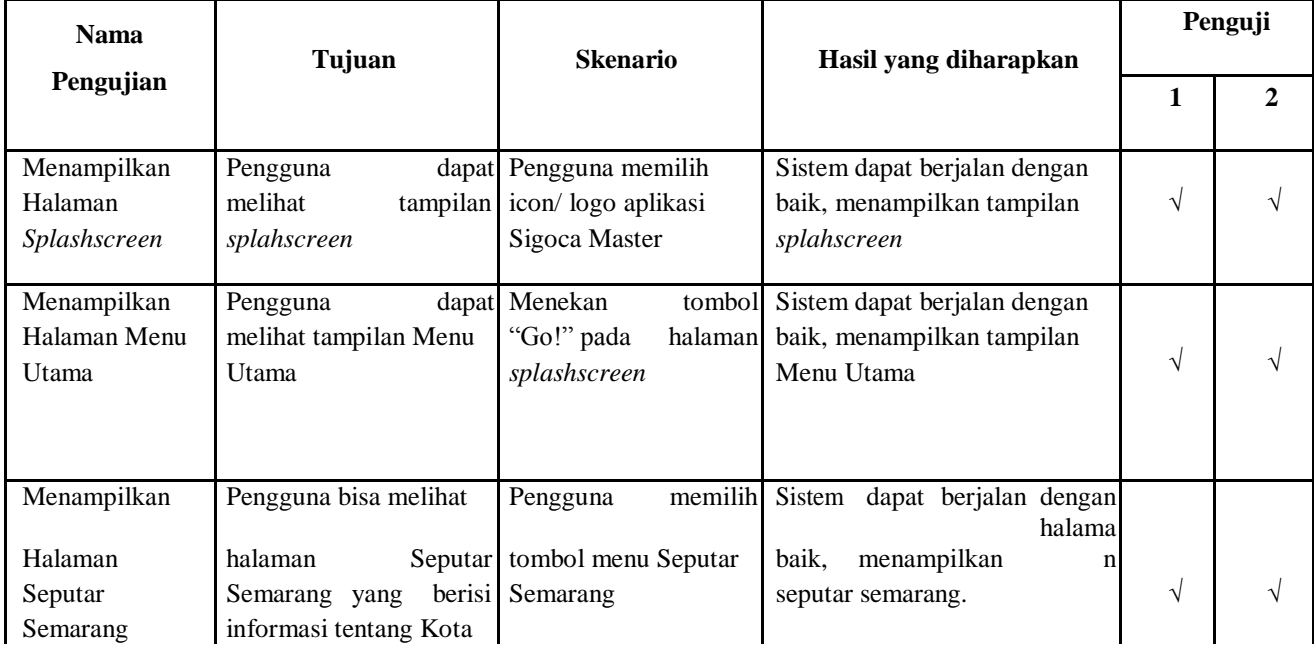

39

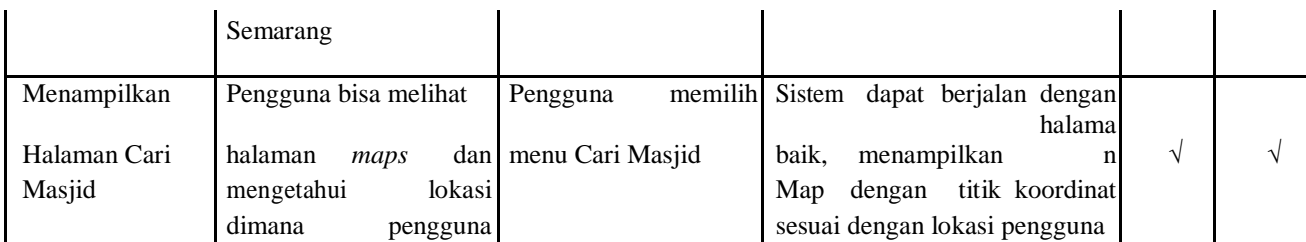

\*Keterangan: √ = tercapai

Berdasarakan hasil quisioner uji kesesuaian navigasi dan konten diketahui penilaian mengenai tampilan setiap komponen-komponen aplikasi Sigoca Master sesuai dengan fungsi yang ditampilkan sesuai dengan pengguna. Pengujian aplikasi Sigoca Master ini menggunakan metode pengujian *Black Box,* yang mendapatkan hasil perhitungan 100% dari dua orang penguji yaitu Bapak Febrian Murti Dewanto S.E., M.Kom dan Bapak Bambang Agus Herlambang S.Kom., M.Kom. Dimana beliau berprofesi sebagai dosen Program Studi Informatika Universitas PGRI Semarang. Maka aplikasi Sigoca Master telah memenuhi tujuan perancangan, sehingga aplikasi ini layak untuk digunakan.

## **4. Kesimpulan**

Berdasarkan penelitian dan pembahasan didapatkan kesimpulan yaitu penelitian ini menghasilkan Rancang Bangun Aplikasi Sistem Informasi Geografis Pencarian Masjid Terdekat berbasis Android yang dibangun untuk menyelesaikan masalah yang ada. Penelitian ini menghasilkan Rancang Bangun Aplikasi Sistem Informasi Geografis Pencarian Masjid Terdekat berbasis Android dengan menerapkan Metode *Geolocation* dan *Haversine Formulla* sebagai algoritma pencarian lokasi pengguna dan lokasi masjid-masjid terdekat. Rancang Bangun Aplikasi Sistem Informasi Geografis Pencarian Masjid Terdekat berbasis Android dengan menggunakan Metode *Geolocation* dan *Haversine Formulla* diuji dengan metode pengujian *black box test,white box test*, dan pengujian *User Acceptance Test*. Rancang bangun aplikasi yang dilakukan masih ditemukan banyak kekurangan. Oleh karena itu, diperoleh saran untuk pengembangan aplikasi ini kedepannya yaitu penelitian belum mecakup mengenai efektifitas aplikasi Sigoca Master dalam meningkatkan mobilitas dan efisiensi waktu para penggunanya. Bagi peneliti selanjutnya agar dapat memperbaiki tampilan dan mengembangkannya dengan menambah fitur pencarian jalur terdekat agar aplikasi ini menjadi lebih memudahkan pengguna.

#### **Referensi**

- [1] TribunJateng.com, "Wali Kota Semarang Gunakan Momentum HUT Untuk Dongkrak Wisatawan,"
- [2] 2018. [Online]. Available: http://jateng.tribunnews.com/2018/04/03/wali-kota-semaranggunakan-momentum-hut-untuk-dongkrak-wisatawan.
- [3] Riyanto & Prilnali Eka Putra & Hendi Indelarko, Tuntunan Praktis Pengembangan Aplikasi Sistem Informasi Geografis Berbasis Dekstop dan Web, I. Jogjakarta: Gava Media Jogjakarta, 2009.
- [4] A. Kadir, Pengenalan sistem informasi. ANDI, 2003.
- [5] wikipedia.org, "Sistem Informasi Geografis," wikipedia.org, 2018. [Online]. Available: http://id.wikipedia.org/wiki/Sistem\_informasi\_geogr afis. [Accessed: 01-Jun-2018].
- [6] http://mediainformasill.blogspot.co.id/2012/04/pengertian-definisi-android.html, "Pengertian Definisi Android,"http://mediainformasill.blogspot.co.id/2012/04/pengertian-definisiandroid.html, 2012. [Online]. Available: http://mediainformasill.blogspot.co.id/2012/04/pengertian-definisi-android.html. [Accessed: 01-Jun-2018].
- [7] Matzachri, "Aplikasi Sistem Informasi Geografis Berbasis Android Pemetaan Lokasi Dealer Motor Yamaha Di Wilayah Provinsi Kepulauan Bangka Belitung," Stmik Atma Luhur Pangkalpinang, pp. 1– 18, 2015. B. A. B. Ii and T. Pustaka, "No Title," pp. 6–35.

*Rancang Bangun Aplikasi Sistem Informasi Geografis (GIS) Pencarian Masjid Terdekat Berbasis Android di Kota Semarang Dengan Metode Geolocation dan Haversine Formula (Dwiki Krisma Hidayat)*

- [8] Mobilepulsa.com, "Sejarah Android dan Perkembangan Android Hingga 2018," 31 Agustus, 2018. [Online]. Available: https://mobilepulsa.com/blog/sejarah-android-danperkembangan-os-android-hingga-2018/. [Accessed: 19-Nov-2018].
- [9] Mobilepulsa.com, "Baru Dirilis, Inilah 8 Fitur dari Android 9.0 Pie," 22 Agustus, 2018. [Online]. Available: https://mobilepulsa.com/blog/baru-dirilis-inilah-8-fitur-dari-android-9-0 pie/. [Accessed: 19-Nov-2018].
- [10] Http://jagocoding.com/tutorial/904/Mendeteksi\_Lo kasi\_dengan\_HTML5\_Geolocation, "Geolocation," http://jagocoding.com/tutorial/904/Mendeteksi\_Loka si\_dengan\_HTML5\_Geolocation. 2018. [Online]. Available: http://jagocoding.com/tutorial/904/Mendeteksi\_Lokasi\_dengan\_HTML5\_Geolocation. [Accessed: 05-Jun-2018]. wikipedia.org, "Geolocation." [Online]. Available: https://id.wikipedia.org/wiki/Geolokasi.
- [11]
- [12] Universitas Atmajaya Yogyakarta, "Modul 8: Geolocation 1: Location Basic," Yogyakarta: Universitas Atmajaya Yogyakarta, 2013.
- [13] R. Nurfiatun and A. Winantu, "Rancang Bangun Sistem Informasi Geografis Untuk Mencari Hotel Terdekat Berbasis Web Menggunakan Metode Generate and Test dan Haversine Formula."
- [14] Dedy Kuncoro, "Penerapan havershine formulla pada aplikasi android," 2016. [Online]. Available: https://dedykuncoro.com/2016/04/penerapan-haversine-formula-pada-aplikasi-
- android.html.<br>[15] W. Setia Setiawan, "Formula Haversine," 2104. [Online]. Available: https://wirasetiawan29.wordpress.com/2014/08/18/fo rmula-haversine/.
- [16] Hasif Priyambudi, "Pengertian Metode Prototype, Tahapan dan Kelebihan Metode Prototype," androidunik.com, 2017. [Online]. Available: https://androidunik.com/pengetahuan/pengertian-metode-prototype-dan-kelebihannya/. [Accessed: 20-Jun-2018].
- [17] Agus Mulyanto, Sistem Informasi Konsep & Aplikasi. Pustaka Pelajar, 2009.
- [18] M. S. Mustaqbal, R. F. Firdaus, and H. Rahmadi, "( Studi Kasus : Aplikasi Prediksi Kelulusan SNMPTN
- [19] )," J. Ilm. Teknol. Inf. Terap., vol. I, no. 3, pp. 31– 36, 2015.
- [20] T. Pengujian, P. Lunak, T. I. Flow, and T. I. Flow, "Teknik pengujian perangkat lunak (," pp. 1–6.
- [21] E. C. Permana, "Pengujian UAT (User Acceptance Test)," wordpress.com, 2017. [Online]. Available: https://endangcahyapermana.wordpress.com/2017/03 /14/pengujian-uat-useracceptance-test/.
- [22] Telkom University, "Panduan Dokumen User Acceptance Test ( UAT )," pp. 1–4, 2017.
- [23] J. D. Bandung, "Pembangunan Sistem Informasi Supply Chain Management Di CV . Cihanjuang Inti Teknik Teknik Informatika – Universitas Komputer Indonesia."
- [24] S. Kurniawan, "Masjid dalam lintasan sejarah umat islam," vol. 4, no. September, pp. 169– 184, 2014.
- [25] Prof.Sugiyono, "Metode Penelitian Pendidikan Pendekatan (Kualitatif, Kuantitatif, dan RND)." Alfabeta, Bandung, 2008.